# **Latitude 5580**

# Quick Start Guide

Οδηγός γρήγορης έναρξης Guia de iniciação rápida Краткое руководство по началу работы מדריך התחלה מהירה

## **1 Connect the power adapter and press the power button**

Συνδέστε τον προσαρμογέα ισχύος και πιέστε το κουμπί λειτουργίας Ligar o transformador e premir o botão para ligar/desligar Подключите адаптер источника питания и нажмите на кнопку питания חבר את מתאם החשמל ולחץ על כפתור ההפעלה

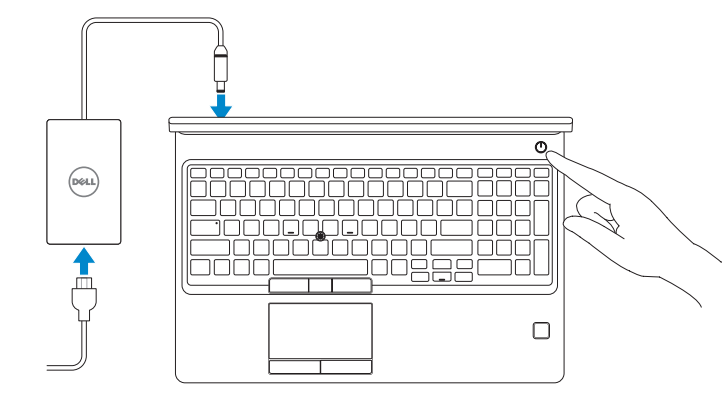

# **2 Finish operating system setup**

Τελειώστε τη ρύθμιση του λειτουργικού συστήματος Terminar a configuração do sistema operativo Завершите настройку операционной системы סיים את התקנת מערכת ההפעלה

### **Windows 10**

### **Connect to your network**

Συνδεθείτε στο δίκτυό σας Estabeleça ligação à rede Подключитесь к сети התחבר לרשת

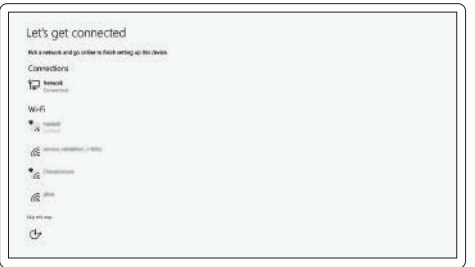

### **NOTE:** If you are connecting to a secured wireless network, enter the password for the wireless network access when prompted.

- **ΣΗΜΕΙΩΣΗ:** Αν πρόκειται να συνδεθείτε σε ασφαλές ασύρματο δίκτυο, πληκτρολογήστε τον κωδικό πρόσβασης στο ασύρματο δίκτυο όταν θα παρουσιαστεί η σχετική προτροπή.
- **// NOTA:** Se estiver a ligar a uma rede sem fios protegida, introduza a palavra passe de acesso à rede sem fios quando solicitado.
- **ПРИМЕЧАНИЕ.** В случае подключения к защищенной беспроводной сети при появлении подсказки введите пароль для доступа к беспроводной сети.

**הערה:** אם אתה מתחבר לרשת אלחוטית מאובטחת, הזן את סיסמת הגישה אל הרשת האלחוטית כאשר תתבקש לעשות זאת.

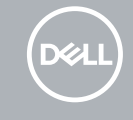

### **Sign in to your Microsoft account or create a local account**

Πραγματοποιήστε είσοδο στον λογαριασμό σας στη Microsoft ή δημιουργήστε τοπικό λογαριασμό

Inicie sessão na sua conta Microsoft ou crie uma conta local

Войти в учетную запись Microsoft или создать локальную учетную запись

היכנס לחשבון Microsoft שלך או צור חשבון מקומי

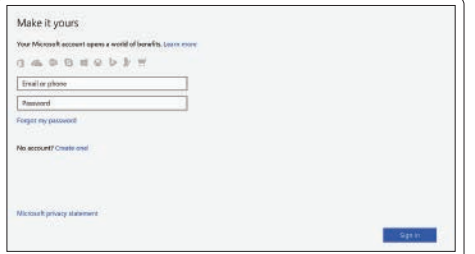

### **Ubuntu**

### **Follow the instructions on the screen to finish setup.**

Ακολουθήστε τις οδηγίες που θα παρουσιαστούν στην οθόνη για να τελειώσει η ρύθμιση.

Siga as instruções no ecrã para concluir a configuração.

Для завершения установки следуйте инструкциям на экране.

פעל לפי ההוראות על המסך כדי לסיים את ההתקנה.

# **Locate Dell apps in Windows 10**

Εντοπίστε τις εφαρμογές της Dell στα Windows 10 Localizar as aplicações Dell no Windows 10 Найдите приложения Dell в Windows 10 אתר את יישומי Dell ב10- Windows

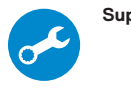

### **SupportAssist Check and update your computer**

Προχωρήστε σε έλεγχο και ενημέρωση του υπολογιστή σας Verifique e atualize o seu computador Проверка и обновление компьютера בדוק ועדכן את המחשב שלך

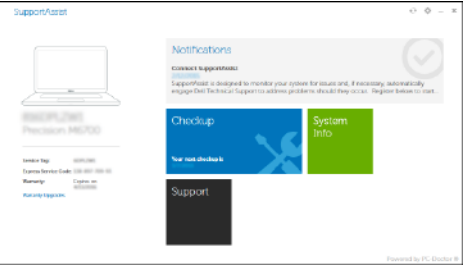

### **Features**

Δυνατότητες | Funcionalidades | Характеристики | תכונות

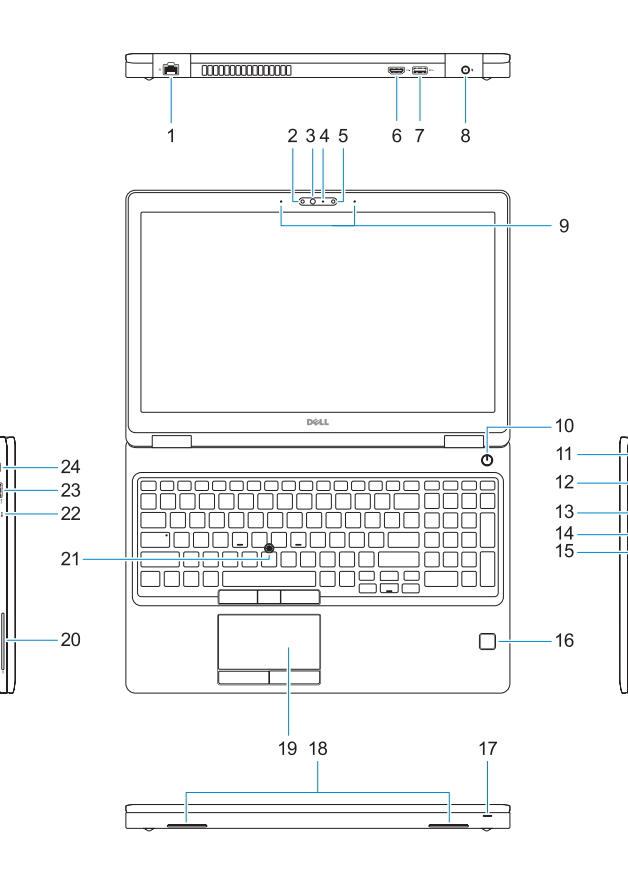

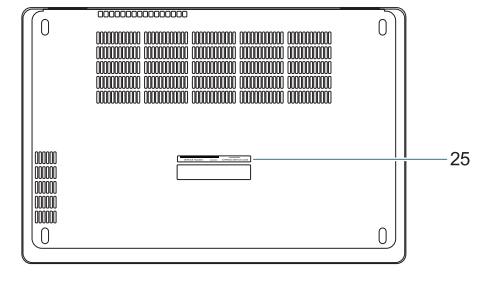

### **1.** Network port

- **2.** Infrared (IR) camera (optional)
- **3.** Infrared emitter (optional)
- **4.** Camera status light (optional)
- **5.** Camera (optional)
- **6.** HDMI port
- **7.** USB 3.0 port
- **8.** Power connector port
- **9.** Dual array microphones
- **10.** Power button
- **11.** Nobel Wedge lock slot
- **12.** VGA port
- **13.** USB 3.0 port with PowerShare
- **14.** uSIM card slot (optional)
- **15.** Headset/Microphone port
- **16.** Touch Fingerprint reader (optional)
- **17.** Battery charge status light
- **18.** Speakers
- **19.** Touchpad
- **20.** Smart card reader (optional)
- **21.** Pointstick (optional)
- **22.** SD Card reader
- **23.** USB 3.0 port
- **24.** DisplayPort over Type-C connector/ optional Thunderbolt™ 3
- **25.** Service tag label

#### **Product support and manuals**

Υποστήριξη και εγχειρίδια προϊόντων Suporte e manuais do produto Техническая поддержка и руководства по продуктам תמיכה ומדריכים למוצר

**Dell.com/support Dell.com/support/manuals Dell.com/support/windows**

#### **Contact Dell**

Επικοινωνία με την Dell | Contactar a Dell Обратитесь в компанию Dell | Dell אל פנה

**Dell.com/contactdell**

### **Regulatory and safety**

Ρυθμιστικοί φορείς και ασφάλεια Regulamentos e segurança Соответствие стандартам и технике безопасности תקנות ובטיחות

**Dell.com/regulatory\_compliance**

#### **Regulatory model**

Μοντέλο κατά τους ρυθμιστικούς φορείς Modelo regulamentar Модель согласно нормативной документации דגם תקינה

**P60F**

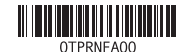

### **Regulatory type**

Τύπος κατά τους ρυθμιστικούς φορείς | Tipo regulamentar **P60F001** Тип согласно нормативной документации | תקינה סוג

### **Computer model**

Μοντέλο υπολογιστή | Modelo do computador דגם מחשב | компьютера Модель

**Latitude 15-5580**

Printed in China. 2016-11

© 2016 Dell Inc. © 2016 Microsoft Corporation.

© 2016 Canonical Ltd.

- **1.** Θύρα δικτύου
- **2.** Κάμερα υπερύθρων (infrared (IR)) **16.** Μονάδα αφής για ανάγνωση (προαιρετικά)
- **3.** Εκπομπός υπερύθρων (προαιρετικά)
- **4.** Λυχνία κατάστασης κάμερας (προαιρετικά)
- **5.** Κάμερα (προαιρετικά)
- **6.** Θύρα HDMI
- **7.** Θύρα USB 3.0
- **8.** Θύρα συνδέσμου τροφοδοσίας
- **9.** Μικρόφωνα διπλής συστοιχίας
- **10.** Κουμπί λειτουργίας
- **11.** Υποδοχή κλειδαριάς Noble με σφήνα
- **12.** Θύρα VGA
- **13.** Θύρα USB 3.0 με PowerShare
- **14.** Υποδοχή κάρτας uSIM (προαιρετικά)
- **1.** Porta de rede
- **2.** Câmara de infravermelhos (opcional)
- **3.** Emissor de infravermelhos (opcional)
- **4.** Luz de status da câmara (opcional)
- **5.** Câmera (opcional)
- **6.** Porta HDMI
- **7.** Porta USB 3.0
- **8.** Porta do conetor de alimentação
- **9.** Microfones de dupla matriz
- **10.** Botão para ligar/desligar
- **11.** Ranhura do fecho Nobel Wedge
- **12.** Porta VGA
- **13.** Porta USB 3.0 com PowerShare
- **14.** Ranhura do cartão uSIM (opcional)
- **15.** Porta para auscultadores/microfone
- **15.** Θύρα κεφαλοσυσκευής/μικροφώνου
- δακτυλικών αποτυπωμάτων (προαιρετικά)
- **17.** Λυχνία κατάστασης φόρτισης μπαταρίας
- **18.** Ηχεία
- **19.** Επιφάνεια αφής
- **20.** Μονάδα ανάγνωσης έξυπνων καρτών (προαιρετικά)
- **21.** Συσκευή κατάδειξης pointstick (προαιρετικά)
- **22.** Μονάδα ανάγνωσης καρτών SD
- **23.** Θύρα USB 3.0
- **24.** DisplayPort μέσω συνδέσμου Type-C/προαιρετικού Thunderbolt™3
- **25.** Ετικέτα εξυπηρέτησης
- **16.** Leitor biométrico de impressões digitais (opcional)
- **17.** Luz de estado da carga da bateria
- **18.** Altifalantes
- **19.** Painel táctil
- **20.** Leitor de cartão inteligente (opcional)
- **21.** Apontador (opcional)
- **22.** Leitor de cartões SD
- **23.** Porta USB 3.0
- **24.** Conetor DisplayPort sobre Tipo C/ Thunderbolt™3 (opcional)
- **25.** Rótulo da etiqueta de serviço
- **1.** Сетевой порт
- **2.** Инфракрасная (ИК-) камера (дополнительная)
- **3.** Инфракрасный излучатель (дополнительный)
- **4.** Индикатор состояния камеры (дополнительный)
- **5.** Камера (дополнительная)
- **6.** Порт HDMI
- **7.** Порт USB 3.0
- **8.** Порт разъема питания
- **9.** Двойной микрофонный массив
- **10.** Кнопка питания
- **11.** Гнездо замка Nobel Wedge
- **12.** Порт VGA
- **13.** Разъем USB 3.0 с поддержкой функции PowerShare
- 16. קורא טביעת אצבע במגע (אופציונלי)
	- - **1818**רמקולים
		- **1919**משטח מגע
- **2020**קורא כרטיסים חכמים )אופציונלי(
	- **21.** התקו הצבעה (אופציונלי)
	- **2222**קורא כרטיסי SD
	- **2323**יציאת 3.0 USB
- DisplayPort over Type-C/ מחבר**2424** 3TMThunderbolt אופציונלי
	- **2525**תוית תג שירות
- **14.** Слот для карты uSIM (дополнительный)
- **15.** Порт для гарнитуры/микрофона
- **16.** Сенсорный сканер отпечатков пальцев (дополнительный)
- **17.** Индикатор состояния заряда аккумулятора
- **18.** Динамики
- **19.** Сенсорная панель
- **20.** Устройство считывания смарт-карт (дополнительно)
- **21.** Указка (дополнительная)
- **22.** Устройство чтения SD-карт
- **23.** Порт USB 3.0
- **24.** DisplayPort через разъем Type-C/ дополнительный Thunderbolt™3
- **25.** Метка обслуживания
	- **.1** יציאת רשת
- **.2** מצלמה עם אינפרא-אדום )IR( )אופציונלי( **1717**נורית מצב טעינת הסוללה
	- **.3** פולט אינפרא-אדום )אופציונלי(
	- **4.** נורית מצב מצלמה (אופציונלי)
		- **.5** מצלמה )אופציונלי(
		- **.6** יציאת HDMI
		- **.7** יציאת 3.0 USB
		- **.8** יציאת מחבר חשמל
		- **.9** מערך מיקרופונים כפול
			- **1010**לחצן הפעלה
	- **1111**חריץ נעילה של Wedge Nobel
		- **1212**יציאת VGA
	- **1313**יציאת 3.0 USB עם PowerShare
	- 14**11** חריץ כרטיס uSIM (אופציונלי)
		- **1515**יציאת דיבורית/מיקרופון